# **LAMPIRAN**

## **Lampiran I Skenario Wawancara**

 $\mathbf{r}$ 

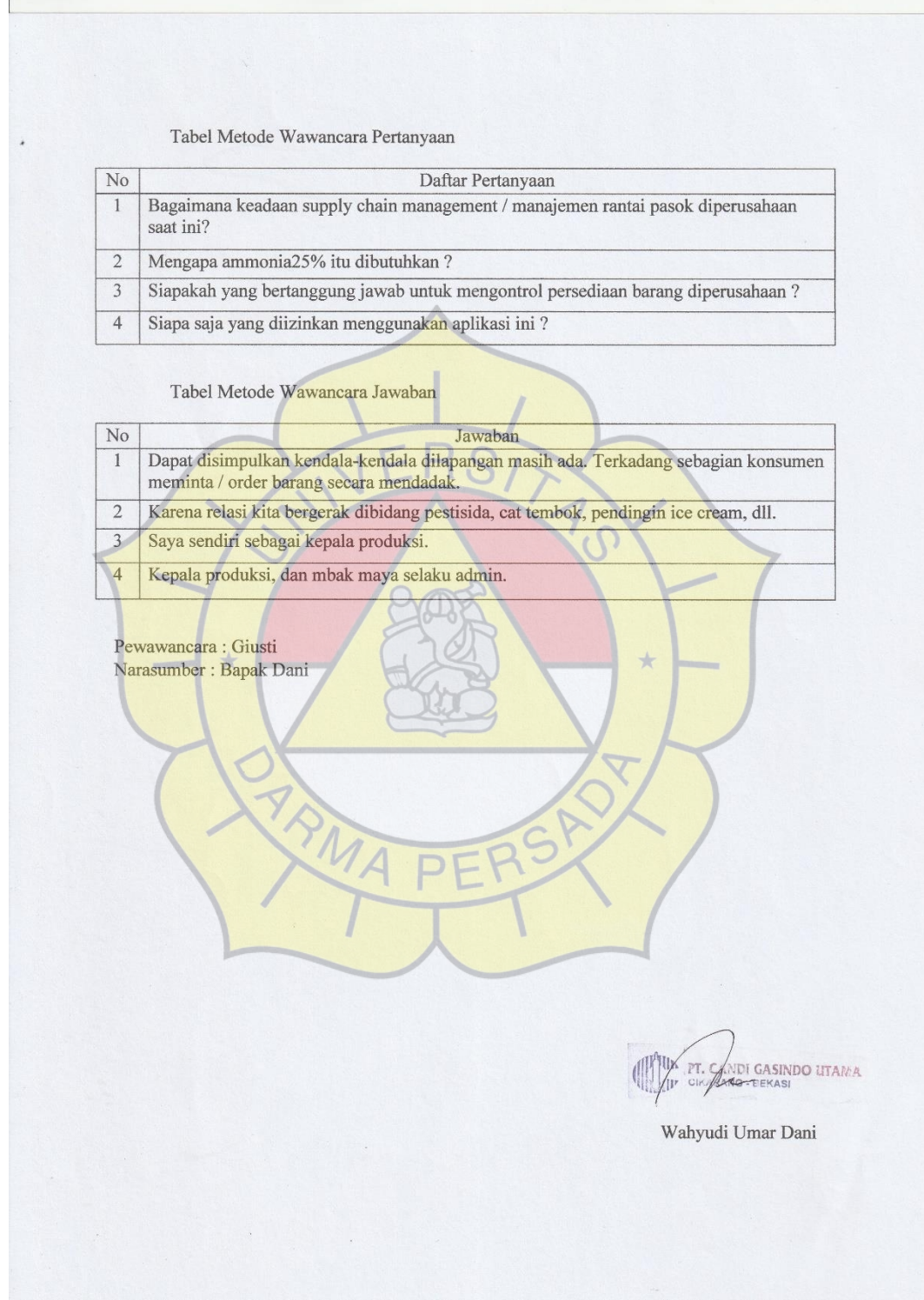

## **Lampiran II Program Koneksi ke Database**

- 1.  $\langle$ ?php
- 2. // session\_start();
- 3. //membuat koneksi ke db
- 4. \$conn = mysqli\_connect("localhost","root","","db");
- 5.  $?>$

### **Lampiran III Program Login**

- 1.  $\langle$ ?php
- 2. if(isset(\$ POST['submit'])){
- 3. Susername =  $$$  POST['username'];
- 4.  $$password = $POST['password']$ ;
- 5. \$query = mysqli\_query(\$conn, "SELECT \* FROM `login` WHERE `username` = '\$username'");
- 6. if(\$query === false) echo "<script>alert('Terjadi kesalahan pada database:')</script>";
- 7. if(mysqli\_num\_rows(\$query) != 0){
- 8. \$data = mysqli\_fetch\_assoc(\$query);
- 9. if(\$data['password'] == \$password)
- 10.\$\_SESSION['statusLogin'] = true;
- 11.\$  $SESSON[log] = \frac{6}{3}data['id'];$
- 12.if(\$data['role\_id'] == 1) header('Location: admin/index.php');
- 13.if(\$data['role\_id'] == 2) header('Location: kepalagudang/index.php') } else{
- 14.echo "<script>alert('Password yang anda masukkan salah.')</script>"} else{

## **Lampiran IV Listing Program Halaman Dashboard**

- 1.  $\langle$ ?php
- 2. session\_start();
- 3. if (!isset(\$\_SESSION["log"])) {
- 4. header("location:../index.php"); exit;
- 5. }
- 6. require 'function.php';
- $7.$ ?
- 8. <div class="d-flex justify-content-between text-md-left">
- 9.  $\langle \text{img src} = \text{rases}$  /  $\langle \text{img} / \text{data-mining} \rangle$
- 10. <p>Aplikasi ini merupakan aplikasi untuk memprediksi distribusi menggunakan data mining klasifikasi, di aplikasi ini terdapat 2 metode yaitu :
- 11.  1. Metode Fuzzy Mamdani <br/> <br/> <br/> Metode Regresi Linear</p>
- 12.  $\langle \text{div} \rangle$

### **Lampiran V Listing Program Simpan, Edit, Hapus Data Pengguna**

- 1. //membuat tambah akun baru
- 2. if(isset( $\Omega$ \_POST['akun'])){
- 3.  $Susername = S_POST['username']$ ;
- 4. \$password = \$\_POST['password'];
- 5. \$tabel = mysqli\_query(\$con,"insert into login (username, password) values

('\$username', '\$password)");

- 6. //edit data
- 7. if(isset(\$\_POST['dataakun'])){
- 8. \$username = \$\_POST['username'];
- 9.  $spassword = $_POST['password']$ ;
- 10. \$edit = mysqli\_query(\$con,"update login set username='\$username', password='\$password' where id ");
- 11. //hapus akun
- 12. if(isset(\$\_POST['akun'])){
- 13.  $\delta$ del = mysqli\_query( $\delta$ con, "del from login where id ");

## Lampiran VI Listing Program Menampilkan Data Dari Database

- 1.  $\langle$ ?php
- 2.  $$index = 1;$
- 3. \$persediaan =  $0$ ;
- 4.  $$keb = 0;$
- 5.  $\text{Sdist} = 0$ ;
- 6. while  $(\text{Sdat} = \text{mysgli}\text{-}fetch\text{-}assoc(\text{SdataQuery}))$ :
- 7.  $$id = $dat['id']$ ;
- 8.  $\text{SimlahSubQuery} = \text{mysgli\_query}(\text{Scon}, \text{WSELECT}(\text{id})\text{ as } \text{count } \text{FROM})$ 'login' WHERE id");
- 9.  $\sin\theta = \frac{m \cdot \sin\theta}{m}$  fetch assoc( $\sin\theta$  assoc)  $\cos\theta$  in  $\cos\theta$  in  $\sin\theta$  is  $\sin\theta$  in  $\sin\theta$  is  $\sin\theta$  is  $\sin\theta$  is  $\sin\theta$  is  $\sin\theta$  is  $\sin\theta$  is  $\sin\theta$  is  $\sin\theta$  is  $\sin\theta$  is  $\sin\theta$  is  $\sin\theta$  is  $\sin\theta$  is  $\sin\theta$  is
- 10.  $?>$

#### **Lampiran VII Listing Program Grafik**

- 1. <script>
- 2. ('.grafik') ({chart: { type: 'column'},
- 3. title: {text: 'Grafik Kebutuhan dan Distribusi'},
- 4. subtitle: {text: 'Sumber : PT. Candi Gasindo Utama'},
- 5. series: <?= json\_encode(\$dataKategori) ?> });
- 6. </script>

## **Lampiran VIII Listing Program Logout**

大

- 1. <?php
- 2. session\_start();
- 3.  $\$$ \_session = [];
- 4. session\_unset();
- 5. session\_destroy();
- 6. echo "<script>alert('Anda telah logout')</script>";
- 7. echo "<script>location='../index.php?page=login';</script>";
- 8. exit;
- 9. ?>